# 컴플라이언스 수준 상세 자가진단 매뉴얼

(한국거래소 시장감시위원회)

# 1. 컴플라이언스 자가진단 신청하기

- $1$  불공정거래 예방센터(http://fair.krx.co.kr)에 접속하여 아이디 발급 신청
- 거래소 업무담당자의 승인 후 신청시 기재한 휴대전화 번호로 ID와 임시 비밀번호 전송

※ 로그인 시 휴대전화를 통한 인증 필요

◯ 불공정거래 예방센터[\(http://fair.krx.co.kr\)](http://filing.krx.co.kr) 화면 중간의「컴플라이언스 수준 상세자가 진단」클릭 →「자가진단 아이디신청」클릭 → 개인정보 수집‧이용에 동의(필수)

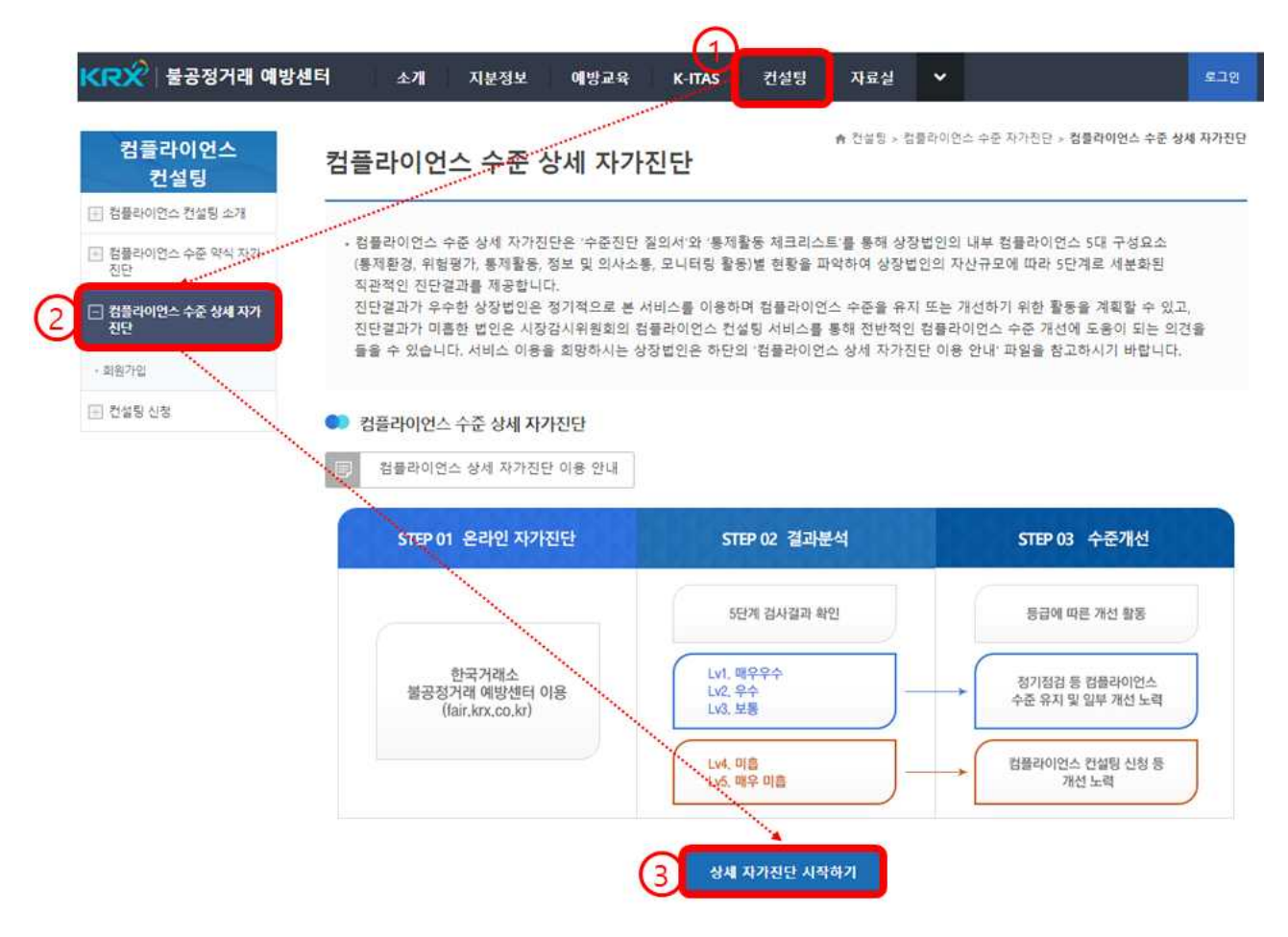

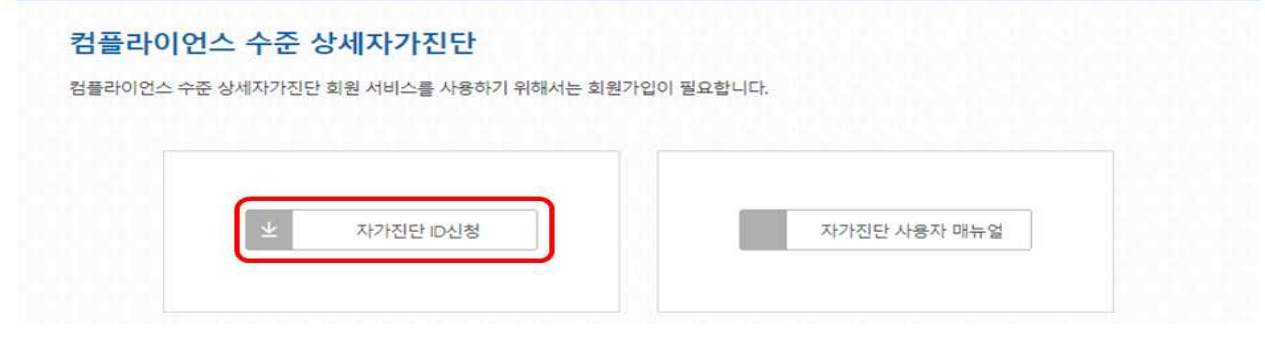

#### 자가진단 아이디 신청

□ 개인정보 수집이용 동의서

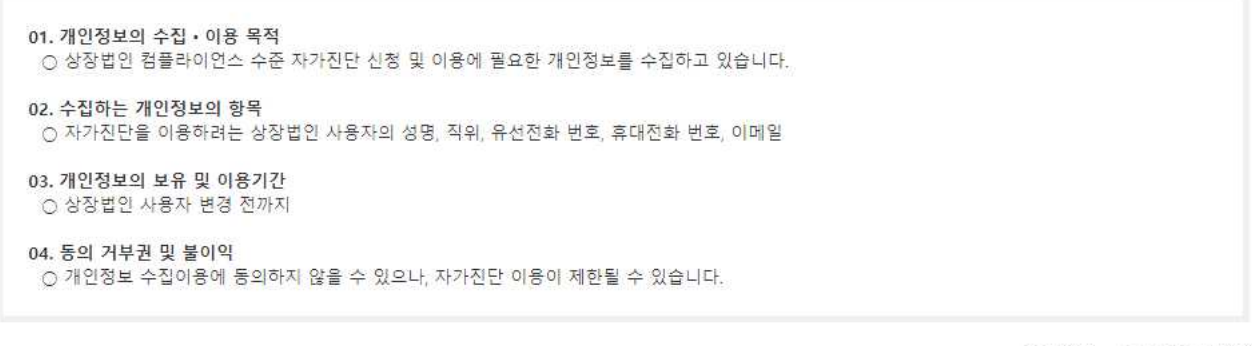

> 다음단계진행

◉ 동의함 ○ 동의하지 않음

# ○ 자가진단 사용자정보 입력 후 하단의 「신청하기」 클릭

#### 자가진단 아이디 신청

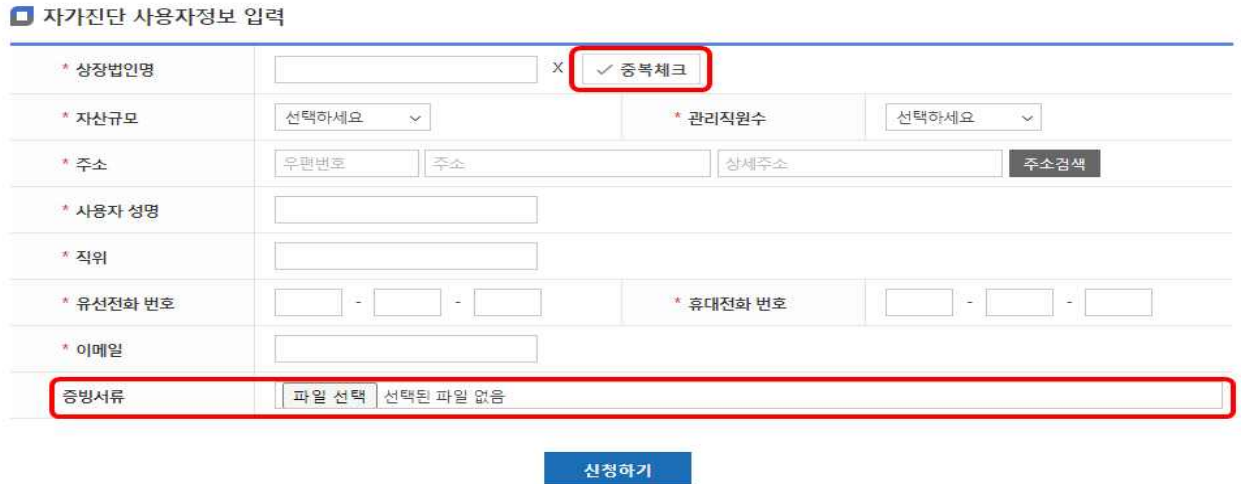

- 상장법인명 : 입력화면에서 조회 후 확인(중복체크)
- 자산규모 : 5천억 이상 또는 5천억 미만 선택
- 관리직원수\* : 100명 이상 또는 100명 미만 선택
	- \* 단순 노무직 또는 생산직에 근무하는 직원을 제외한 직원수를 의미
- 주소 : 법인 본점 소재지
- 사용자\* 정보 기재
	- \* 사용자가 상장법인의 공시담당자 또는 공시책임자인 경우 공시담당자 또는 공시책임자 신고 시 기재한 유선전화 번호, 휴대전화 번호, 이메일을 기재
	- 직위 : 근무부서와 현재 직위 기재
	- 유선전화 번호 : 업무 필요 시 연락을 위한 사무실 번호
	- 휴대전화 번호 : 로그인 시 인증번호 발송
	- 이메일 : 컴플라이언스 수준 자가진단 관련 공지사항 전달
- 증빙서류 : 사용자가 상장법인 공시담당자 또는 공시책임자가 아닌 경우에만 재직증명서 등 직원신분을 확인할 수 있는 서류 첨부

# 2. 컴플라이언스 자가진단 메뉴 구성

로그인 후 컴플라이언스 자가진단 3가지 메뉴 확인 가능

# $\mathbf 0$  수준진단

- 수준진단 질의서 입력 및 결과 확인

# $\odot$  통제활동

- 통제활동 Checklist 입력 및 결과 확인
- ❸ 컴플라이언스 자가진단 결과
	- ❶ 수준진단 질의서와 ❷ 통제활동 Checklist의 내용에 근거하여 평가한 컴플라이언스 수준을 점수로 표시

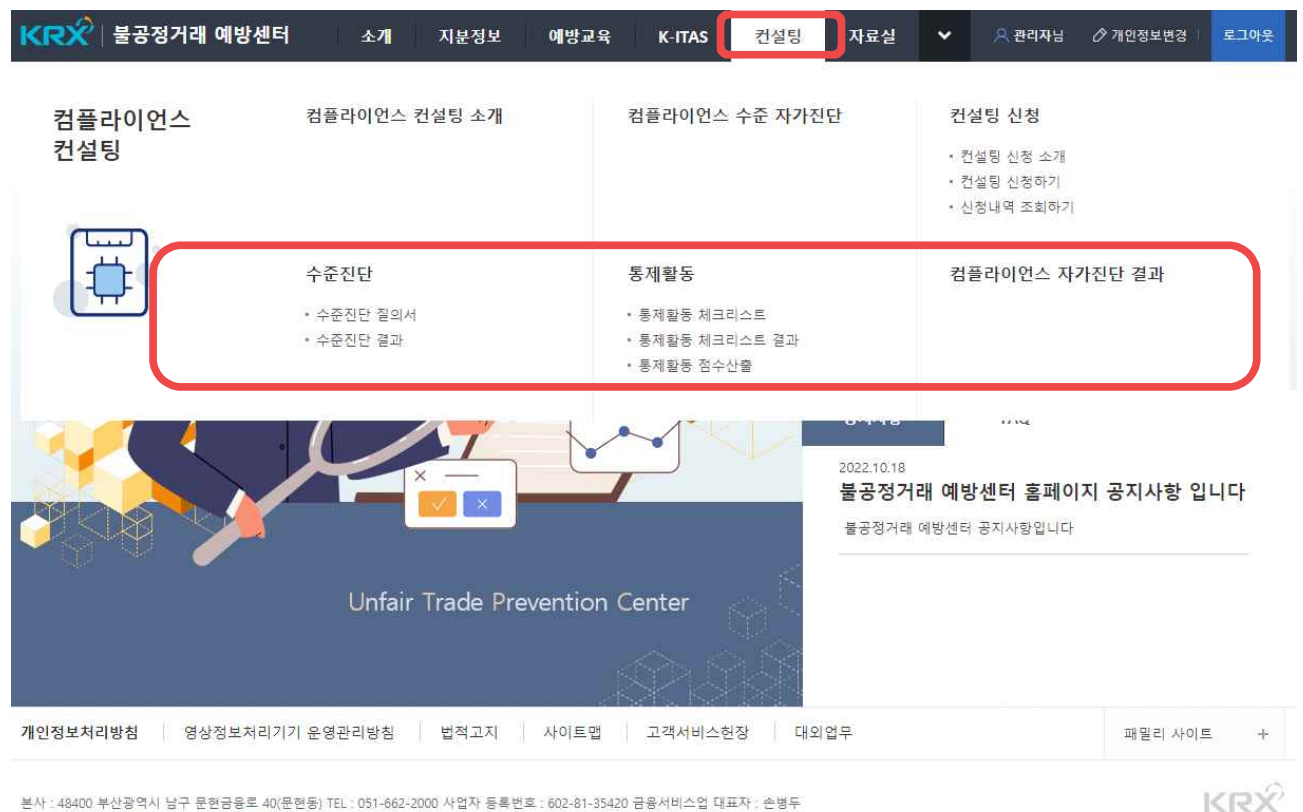

본사 : 48400 부산광역시 남구 문현금융로 40(문현동) TEL : 051-662-2000 사업자 등록번호 : 602-81-35420 금융서비스업 대표자 : 손병두<br>서울 : 07329 서울특별시 영등포구 여의나루로 76(여의도동) TEL : 02-3774-9722 / 02-3774-9076 / 통신판매신고 부산남구 ,0036호<br>COPYRIGHT©2015 KOREA EXCHANGE ALL R

# 3. 컴플라이언스 자가진단 실시

자가진단 시 주의사항

- ❶ 컴플라이언스 자가진단 메뉴의 수준진단과 통제활동의 모든 항목 질문에 순서대로 응답해야 컴플라이언스 수준진단 결과 확인 가능
- ❷ 수주지단 메뉴의 수주지단 질의서 작성 방법
	- 1) 질의서의 구성 : 경영진의 의지, 전담인력, 중요정보 선정, 관리체계 검토 등 총 20항목으로 구성
	- 2) 각 항목의 질문에 "예"또는 "아니오"를 클릭하고, "예"라고 클릭한 경우 나타나는 추가질문에 반드시 답변
	- 3) 추가질문이 객관식인 경우 해당 번호를 클릭하고, 중복선택이 가능한 경우에는 해당하는 모든 번호를 클릭
- ❸ 통제활동 메뉴의 통제활동 Checklist 작성 방법
	- 1) 통제활동 Checklist 구성 : 문서화, 보고/승인, 문서화, 물리적 통제, IT시스템 통제 총 5항목으로 구성
- 2) 각 항목의 질문에 "○" 또는 "×"클릭
- 3) 모든 질문에 응답한 후 반드시 "최종완료" 클릭

① 수준진단 질의서 입력

1) 「수준진단 질의서」클릭 후 「수준진단 시작하기」클릭

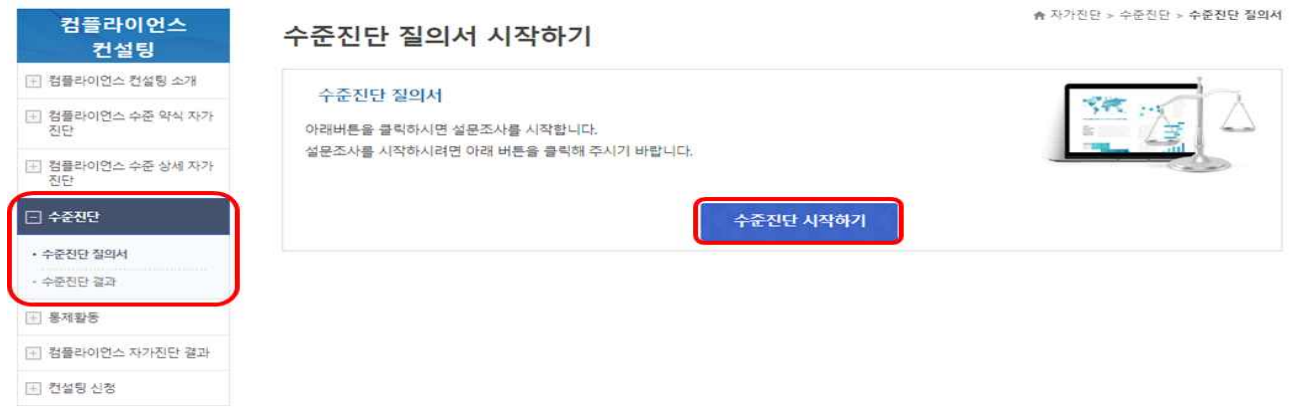

# 2) 수준진단 질의서 각 항목 질문에 "예" 또는 "아니오"클릭

★ 자가진단 > 수준진단 > 수준진단 절의서

#### 수준진단 질의서

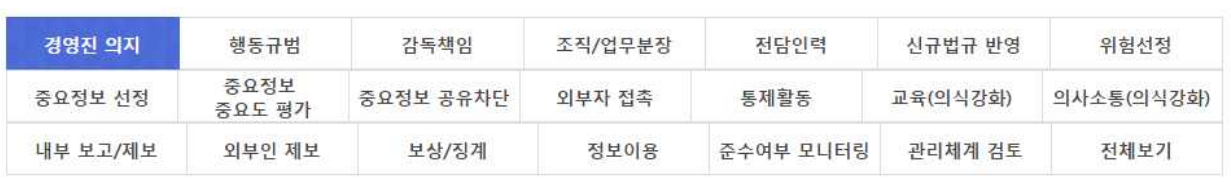

● 대표이사 등 고위임원(이하 경영진)은 임직원에게 컴플라이언스에 대한 중요성을 표명한 적이 있습니까?

√ 암시저장 → 다음단계진행

- "아니오"를 클릭한 경우 "아니오" 클릭 후 「다음단계진행」클릭
- "예"를 클릭한 경우 추가질문에 대해 모두 답변한 후 「다음단계진행」클릭

▲ 자가진단 > 수준진단 > 수준진단 질의서

 $\circledcirc$  예 $\sqrt{\circledcirc}$  아니오

수준진단 질의서

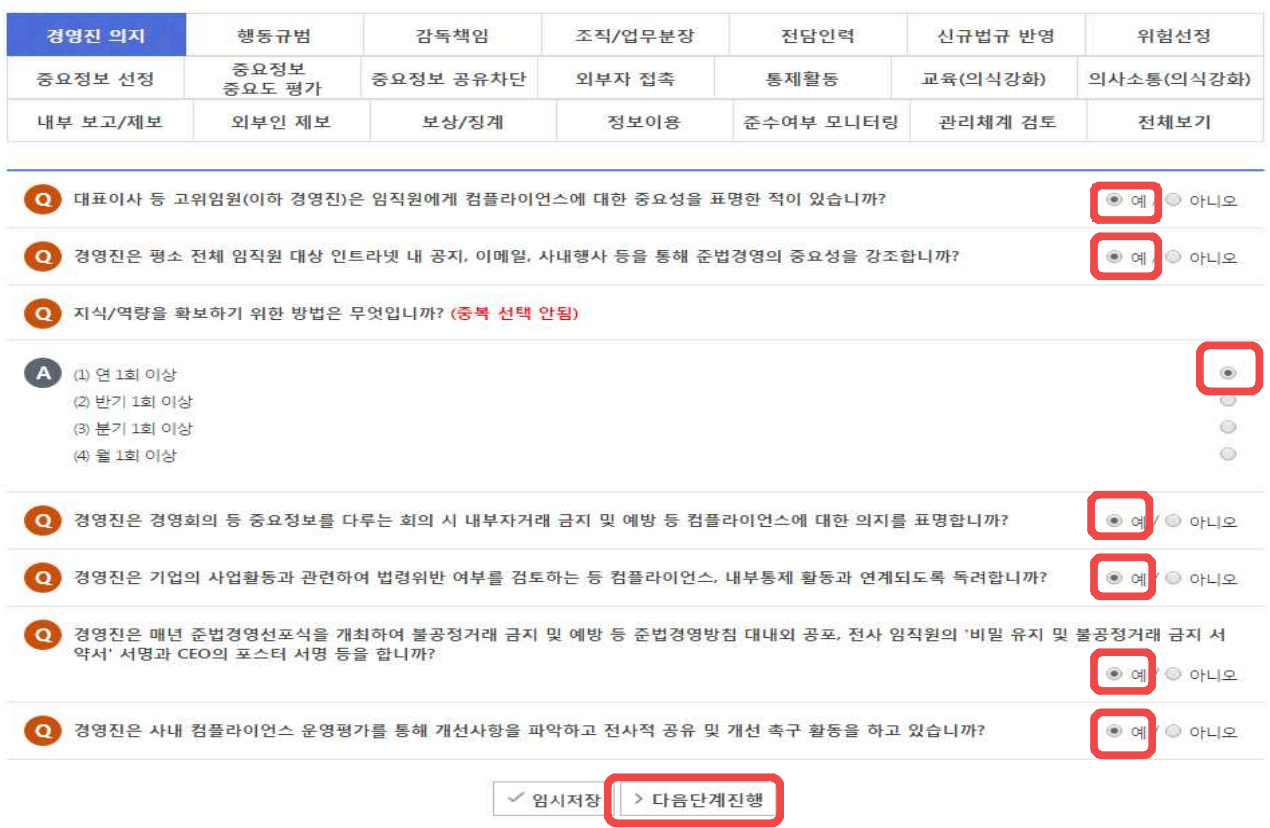

적 결과를 야기할 위험이 있는 활동/조직/정보 등

★ 자가진단 > 수준진단 > 수진진단 결과 컴플라이언스 수준지단 질의서 결과 컨설팅 □ 컴플라이언스 컨설팅 소개 상장법인 작성자 □ 컴플라이언스 수준 약식 자가 ○ 대표이사 등 고위임원(이하 경영진)은 임직원에게 컴플라이언스에 대한 중요성을 표명한 적이 있습니까? ○예 / ◎ 아니오 □ 컴플라이언스 수준 상세 자가 ● 임직원의 행동과 가치판단 기준으로서의 행동규범(행동강령, 윤리규정 등)이 있습니까? ○ 예 / ◎ 아니오 회사 전체의 컴플라이언스체계 구축/운영의 적절성에 대해 점검/감독하고 있는 실질적인 책임자(컴플라이언스 책임자)가 있습니까? ○ 예 / ◎ 아니오 6) • 수준진단 질의서 • 수준전단 결과 ○ 회사의 각 업무별 컴플라이언스(자본시장법, 상법, 노동법, 산업안전 관련법령, 정보보안규정, 취업규칙 준수 등) 관리를 담당하는 조직 또는 직원이 있습니까? ○ 예 / ③ 아니오 田 컴플라이언스 자가진단 결과 ⊙ 인력 선발 시 컴플라이언스 담당 인력을 별도로 채용하고 있습니까? ○ 예 / ◎ 아니오 国 컨설팅 신청 ● 회사는 컴플라이언스 관련 법규정의 변경 사항을 파악하고 있습니까?  $\odot$  예 /  $\circledast$  아니오 ⊙ 회사는 컴플라이언스 위험 요인(\*)을 파악하고 있습니까? - 컴플라이언스 위험 요인: 기업경영 관련 법/규제, 행동규범을 준수하지 않아 벌금/과정금 부과, 주주/직원의 금전적 손실, 회사의 명성/신뢰에 부정

○ 예 / ◎ 아니오

● 수준진단 질의서 입력 완료 후 「수준진단 질의서 결과Ⅰ클릭하여 입력 내용 확인

< 이전단계진행

내부

지다

진단

□ 수준진단

□ 통제활동

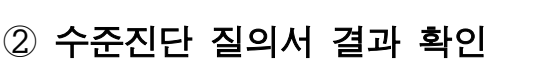

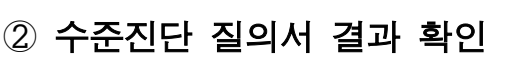

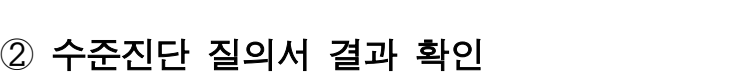

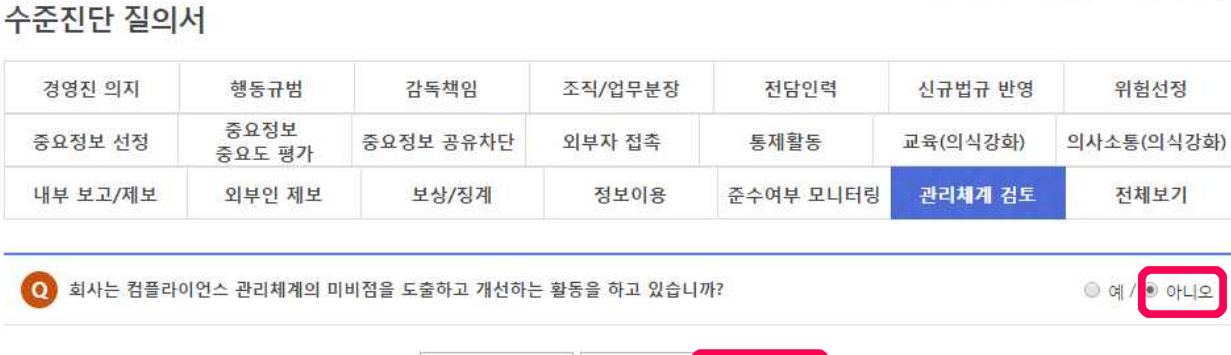

▶ 임시저장

√ 최종저장

● 수준진단 질의서 마지막 항목 「관리체계 검토」 답변 후 「최종저장」 클릭 ★ 자가진단 > 수준진단 > 수준진단 질의서

3) 수준진단 질의서 입력 완료

### ③ 통제활동 Checklist 입력

# 1) 「통제활동 Checklist」클릭 후 「통제활동 Checklist 시작하기」클릭

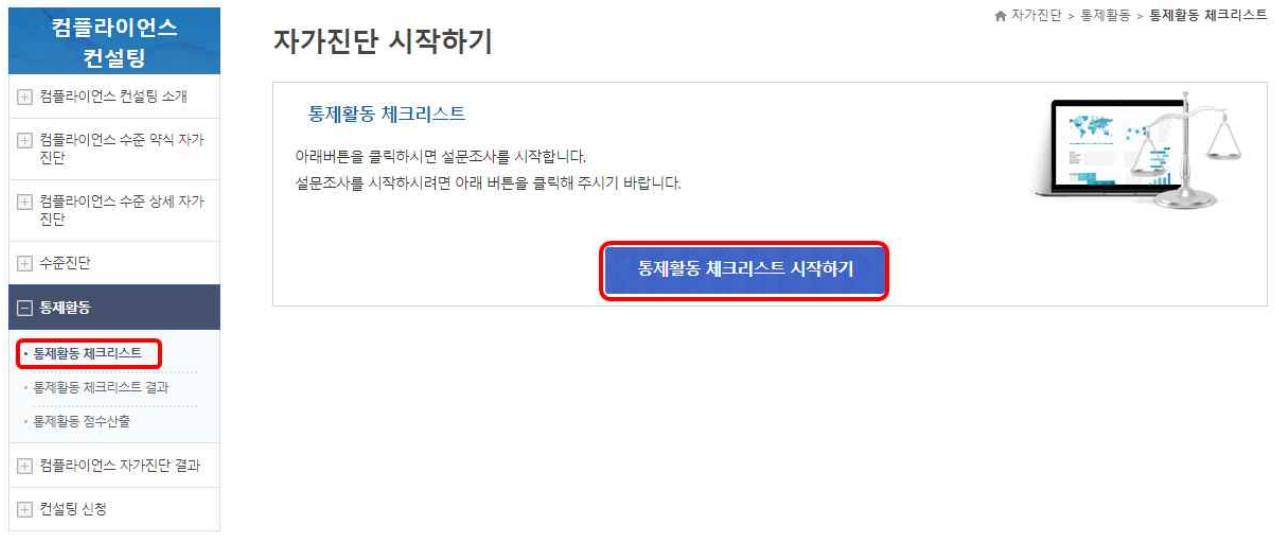

### 2) 「통제활동 Checklist」각 항목 질문에 "○" 또는 "×"클릭

※ 특정 질문 답변에 따라 관련 질문 답변 불필요한 경우 주의( <>>>>>>>>

★ 자가진단 > 통제활동 > 통제활동 체크리스트

#### 통제활동 체크리스트

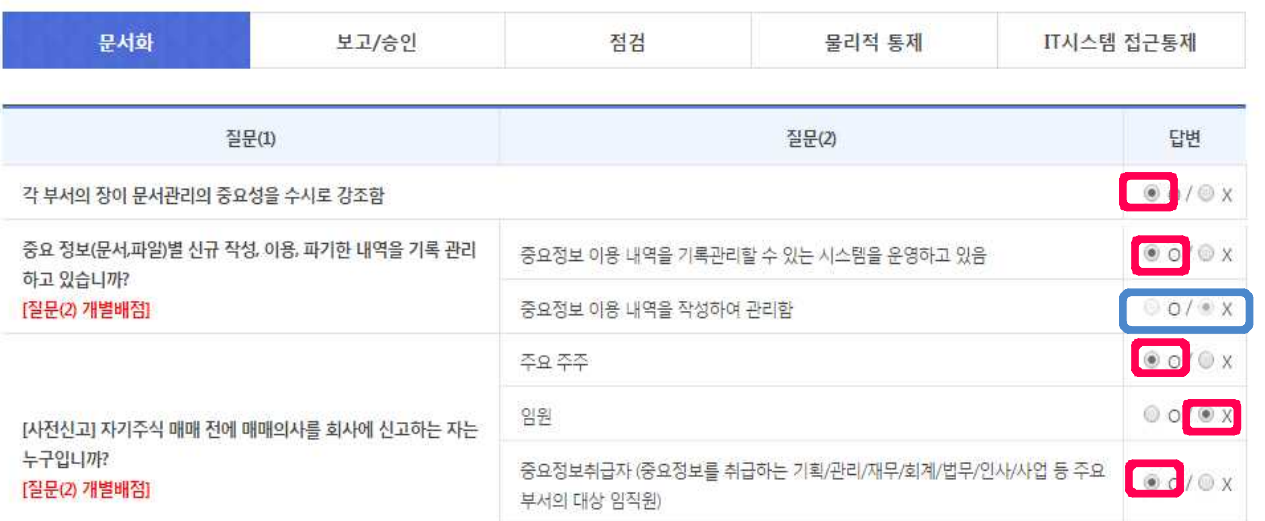

#### 3) 「통제활동 Checklist」입력 완료 후 「최종완료」 클릭

고객/민감/중요정보 취급업무자의 업무 처리화면에서 업무에 불필요한 정보는 "표시 등으로 비식별화 하여 임직원이 업무에 필요한 최소한의 정보로만 업  $00/0X$ 무릎 할 수 있도록 조치함  $\circ$  o/ $\circ$  x 사내 PC의 스크린 캡쳐가 불가하도록 설정함 사내 PC의 스크린 캡쳐를 통제하고 있습니까? 출력이 금지된 화면 캡쳐를 시도한 경우 보안부서로 자동 통지되도록 하여 그 내역  $00/0X$ 을 해당 부서장에게 전달하여 사유를 확인하고 조사함 DRM(디지털문서보안관리)솔루션을 사용하여 모든 파일을 저장할 때 암호화하여 DRM 서버와 연동되지 않는 외부에서 회사 업무 파일을 열람할 수 없도록  $\circ$  o/ $\circ$  x 함

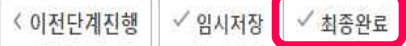

④ 통제활동 Checklist 결과 확인

• 통제활동 Checklist 입력 완료 후 「통제활동 Checklist 결과」클릭하여 입력 내용 확인

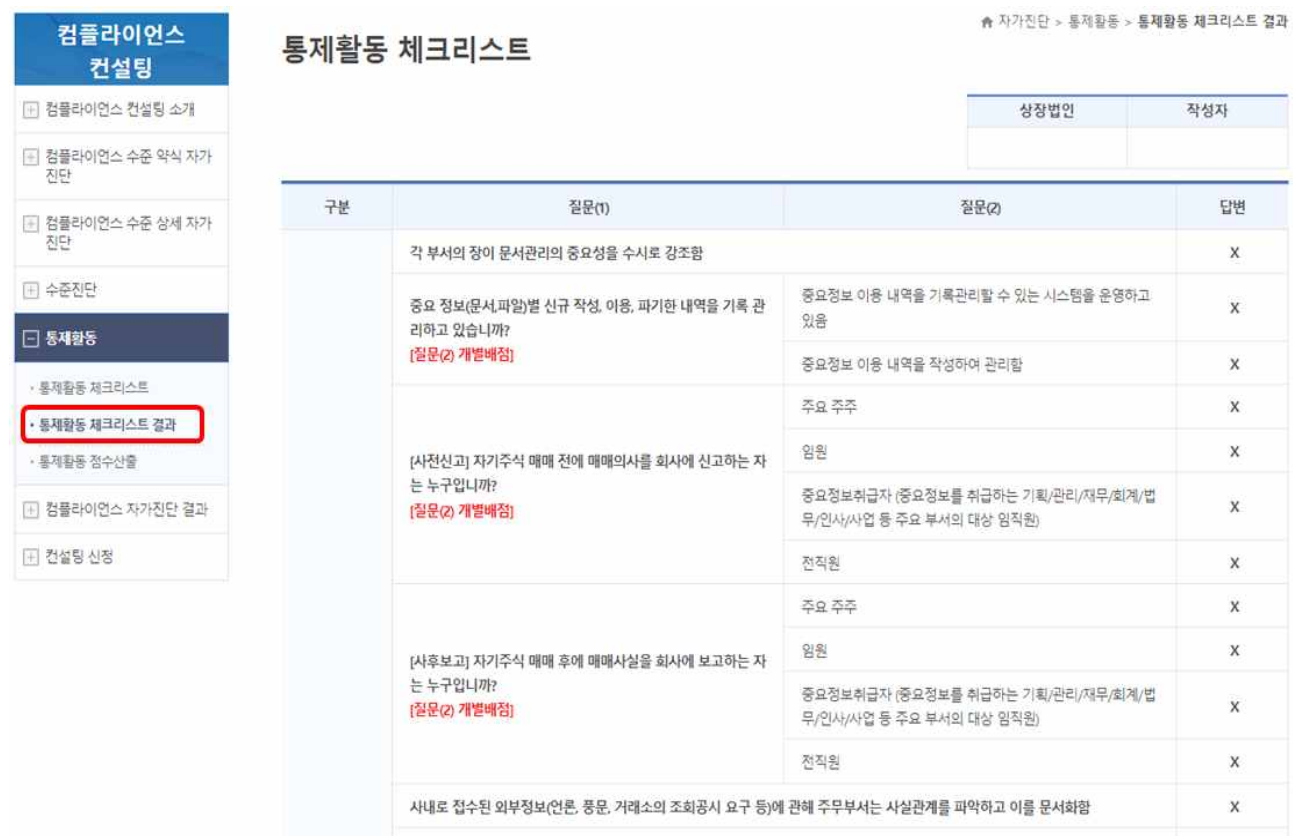

# 4. 컴플라이언스 자가진단 결과 확인

#### ① 컴플라이언스 자가진단 결과 확인방법

• 「컴플라이언스 자가진단 결과」클릭

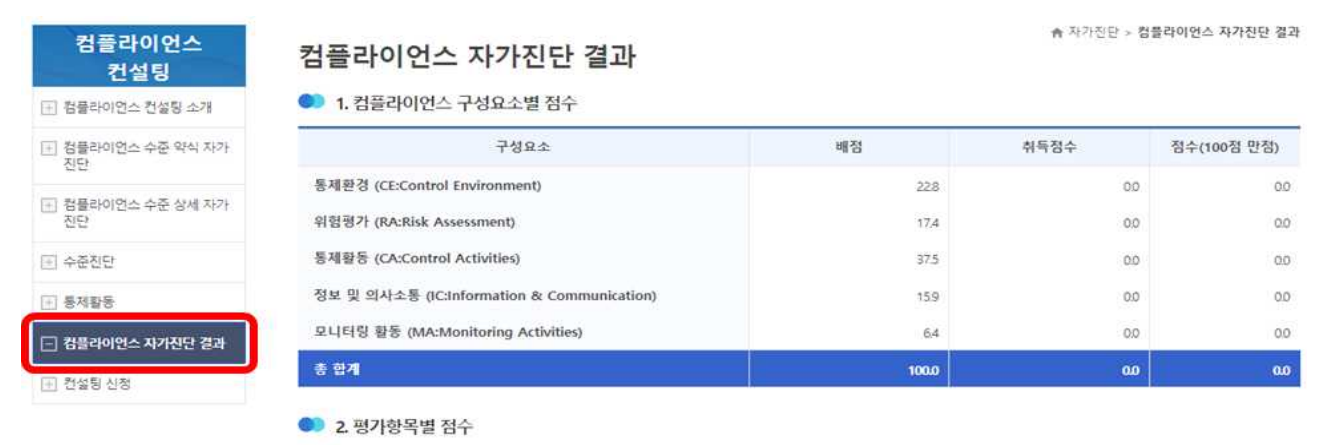

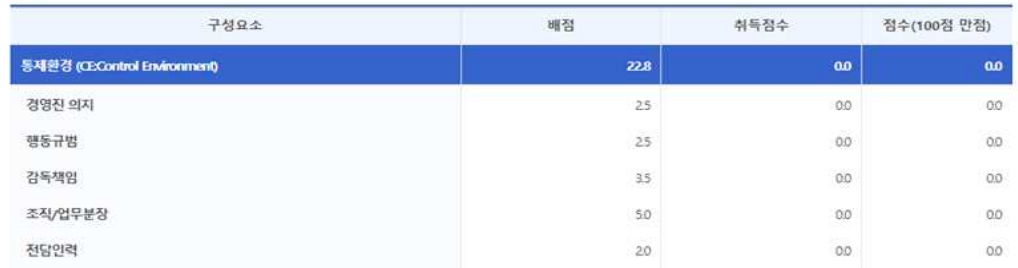

② 컴플라이언스 자가진단 결과에 따른 컴플라이언스 수준평가

- 자가진단 결과의 취득점수에 따라 1단계부터 5단계까지 컴플라이언스 수준 구분
- 컴플라이언스 자가진단 결과 확인 시 팝업창을 통해 컴플라이언스 수준 표시
	- 1단계 : 컴플라이언스 수준이 매우 우수
	- 2단계 : 컴플라이언스 수준이 우수
	- 3단계 : 컴플라이언스 수준이 보통
	- 4단계 : 컴플라이언스 수준 개선을 위한 노력이 필요
	- 5단계 : 컴플라이언스 수준 개선을 위한 노력이 매우 필요
- ※ 컴플라이언스 수준이 4단계 또는 5단계인 경우 팝업창에서 「컴플라이언스 컨설팅 신청하기」클릭을 통해 컴플라이언스 컨설팅 신청 권장